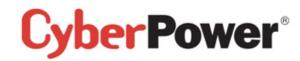

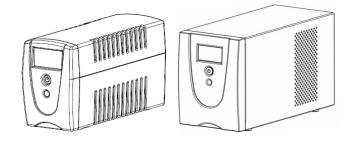

#### Value600/800/1000/1200/1500/2200ELCD User's Manual

K01-C000011-03

#### **IMPORTANT SAFETY INSTRUCTIONS**

#### (SAVE THESE INSTRUCTIONS)

This manual contains important safety instructions. Please read and follow all instructions carefully during installation and operation of the unit. Read this manual thoroughly before attempting to unpack, install, or operate your UPS.

**CAUTION!** To prevent the risk of fire or electric shock, install in a temperature and humidity controlled indoor area free of conductive contaminants. (See the specifications for the acceptable temperature and humidity range.)

**CAUTION!** To reduce the risk of overheating the UPS, do not cover the UPS' cooling vents and avoid exposing the unit to direct sunlight or installing the unit near heat emitting appliances such as space heaters or furnaces.

**CAUTION!** Do not attach non-computer-related items, such as medical equipment, life-support equipment, microwave ovens, or vacuum cleaners to UPS.

CAUTION! Do not plug the UPS input into its own output.

**CAUTION!** Do not allow liquids or any foreign object to enter the UPS. Do not place beverages or any other liquid-containing vessels on or near the unit.

**CAUTION!** In the event of an emergency, press the OFF button and disconnect the power cord from the AC power supply to properly disable the UPS.

CAUTION! Do not attach a power strip or surge suppressor to the UPS.

**CAUTION!** If the UPS is with metal chassis, for safety purpose, grounding is a must during UPS installation in order to reduce leakage current below 3.5mA. Attention hazardous through electric shock. Also with disconnection of this unit from the mains, hazardous voltage still may be accessible through supply from battery. The battery supply should be therefore disconnected in the plus and minus pole at the quick connectors of the battery when maintenance or service work inside the UPS is necessary.

CAUTION! Internal battery voltage is 12Vdc. Sealed, lead-acid, 6-cell battery.

**CAUTION!** Servicing of batteries should be performed or supervised by personnel knowledgeable of batteries and the required precautions. Keep unauthorized personnel away from batteries.

 $\textbf{CAUTION!} \ \ \text{When replacing the batteries, use the same number and type of batteries.}$ 

**CAUTION!** Do not dispose of batteries in a fire. The battery may explode. Do not open or mutilate the battery or batteries. Released electrolyte is harmful to the skin and eyes.

**CAUTION!** Unplug the UPS prior to cleaning and do not use liquid or spray detergent.

**CAUTION!** A battery can present a risk of electric shock and high short circuit current. The following precaution should be observed before replacing batteries: (1) Remove watches, rings, or other metal objects.(2) Use tools with insulated handles.(3) Wear rubber gloves and boots.(4) Do not lay tools or metal parts on top of batteries. (5) Disconnect charging source prior to connecting or disconnecting batteries terminal.

## **INSTALLING YOUR UPS SYSTEM**

## **UNPACKING**

Inspect the UPS upon receipt. The box should contain the following:

(1)UPS Unit $\times$ 1; (2) Power Cord  $\times$ 1; (3)USB Cable $\times$ 1; (4)Telephone communication cable x1; (5)User Manual $\times$ 1;

\*PowerPanel® Personal Edition software is available on our website. Please visit <a href="www.cyberpower.com">www.cyberpower.com</a> and go to the Software Section for free download.

## **OVERVIEW**

The Value600/800/1000/1200/1500/2200ELCD provides automatic voltage regulation for inconsistent utility power, and provides battery backup during power outages. The

Value600/800/1000/1200/1500/2200ELCD ensures consistent power to your computer system and its included software will automatically save your open files and shut down your computer system during a utility power loss.

## HOW TO DETERMINE THE POWER REQUIREMENTS OF YOUR EQUIPMENT

- Insure that the equipment plugged into the battery power-supplied outlets does not exceed the UPS unit's rated capacity (600VA/360W for Value600ELCD, 800VA/480W for Value800ELCD, 1000VA/550W for Value1000ELCD,1200VA/720W for Value1200ELCD, 1500VA/900W for Value1500ELCD, 2200VA/1320W for Value2200ELCD). If rated unit capacities are exceeded, an overload condition may occur and cause the UPS unit to shut down or the circuit breaker strip.
- 2. There are many factors that can affect the amount of power that your computer system will require. For optimal system performance keep the load below 80% of the unit's rated capacity.

#### HARDWARE INSTALLATION GUIDE

- Your new UPS may be used immediately upon receipt. However, recharging the battery for at least 8 hours is recommended to ensure that the battery's maximum charge capacity is achieved.
   Charge loss may occur during shipping and storage. To recharge the battery, simply leave the unit plugged into an AC outlet. The unit will charge in both the on and off position.
- With the UPS unit off and unplugged, connect the computer, monitor, and any externally powered data storage device (Zip drive, Jazz drive, Tape drive, etc. into the battery power supplied outlets. DO NOT plug a laser printer, copier, space heater, vacuum, paper shredder or other large electrical device into the battery power supplied outlets. The power demands of these devices will overload and possibly damage the unit.
- 3. Plug the UPS into a 2 pole, 3 wire grounded receptacle (wall outlet). Make sure the wall branch outlet is protected by a fuse or circuit breaker and does not service equipment with large electrical demands (e.g. air conditioner, refrigerator, copier, etc. Avoid using extension cords.
- 4. Depress the power switch to turn the unit on. The power on indicator light will illuminate and the unit will "been"
- 5. If an overload is detected, an audible alarm will sound and the unit will emit one long beep. To correct this, turn the UPS off and unplug at least one piece of equipment from the battery power supplied outlets. Wait 10 seconds. Make sure the circuit breaker is depressed and then turn the UPS on
- 6. To maintain optimal battery charge, leave the UPS plugged into an AC outlet at all times.
- To store your UPS for an extended period, cover it and store with the battery fully charged.
   Recharge the battery every three months to ensure battery life.

#### **BASIC OPERATION**

#### **FRONT PANEL DESCRIPTION**

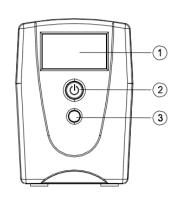

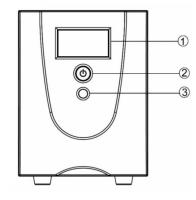

Value600/800/1000ELCD

Value1200/1500/2200ELCD

#### 1. LCD Display

The LCD will display the UPS status including input voltage, output voltage, runtime, percentage of load and battery...etc.

## 2. Power On/Off Switch

Press the power switch to turn the UPS ON or OFF.

## 3. LCD Function Selected Switch

The switch can be used to select the LCD display contents Including input/output voltage and estimated run time, etc.

## REAR PANEL DESCRIPTION

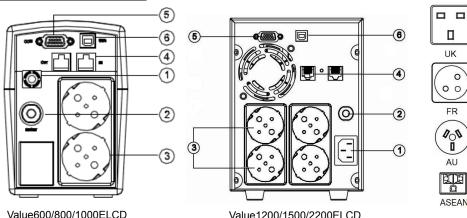

## 1. AC Input

Connect to utility power through the input power cord

## 2. Input Circuit Breaker

The circuit breaker provides optimal overload protection.

## AC outlet

The UPS provides outlets for connected equipment to insure temporary uninterrupted operation during a power failure and against surges and spikes.

\*Note: 5 outlet types available including: Schuko, UK, French, Australian and ASEAN type.

Communication Protection Ports

## Communication protection por

Communication protection ports will protect any standard modem, fax, telephone line, or network cable.

# 5. Serial Port to PC

This port allows connection and communicates from the DB-9 serial on the computer to the UPS unit. The UPS communicates its status to the **PowerPanel**® **Personal Edition** software.

## 6. USB Port to PC

This port allows connection and communication from the USB port on the computer to the UPS unit. The UPS communicates its status to the **PowerPanel**® **Personal Edition** software.

## **TECHNICAL SPECIFICATIONS**

| Model                   | Value600                                                              | Value800           | Value1000  | Value1200                      | Value1500 | Value2200 |  |  |  |
|-------------------------|-----------------------------------------------------------------------|--------------------|------------|--------------------------------|-----------|-----------|--|--|--|
|                         | ELCD                                                                  | ELCD               | ELCD       | ELCD                           | ELCD      | ELCD      |  |  |  |
| Capacity (VA)           | 600VA                                                                 | 600VA 800VA 1000VA |            | 1200VA                         | 1500VA    | 2200VA    |  |  |  |
| Capacity (Watts)        | 360W                                                                  | 480W               | 550W       | 720W                           | 900W      | 1320W     |  |  |  |
| nput                    |                                                                       |                    |            |                                |           |           |  |  |  |
| Frequency               | 50/60Hz(Auto Sensing)                                                 |                    |            |                                |           |           |  |  |  |
| Output                  |                                                                       |                    |            |                                |           |           |  |  |  |
| On Battery Output       | Simulated Sine Wave at 230Vac +/-7%                                   |                    |            |                                |           |           |  |  |  |
| Voltage                 | Simulated Sine Wave at 230vac +/-1%                                   |                    |            |                                |           |           |  |  |  |
| On Battery Output       | 50/60 Hz +/-1%                                                        |                    |            |                                |           |           |  |  |  |
| Frequency               |                                                                       |                    | 30/001     | 12 17-170                      |           |           |  |  |  |
| Overload                | On Hilliby Circuit Progker On Pottony Internal Compart Limiting       |                    |            |                                |           |           |  |  |  |
| Protection              | On Utility: Circuit Breaker, On Battery: Internal Current Limiting    |                    |            |                                |           |           |  |  |  |
| Physical                |                                                                       |                    |            |                                |           |           |  |  |  |
| Total # of UPS          |                                                                       | 2                  |            |                                | 4         |           |  |  |  |
| Receptacles             |                                                                       |                    |            |                                | 4         |           |  |  |  |
| Maximum                 | 140mm(H)                                                              | < 100mm(W) >       | < 300mm(D) | 100mm(H) × 140mm(M) × 226mm(D) |           |           |  |  |  |
| Dimensions              | 14011111(11)                                                          | × 10011111(VV) /   | × 300mm(D) | 190mm(H) × 140mm(W) × 326mm(D) |           |           |  |  |  |
| Weight                  | 4.6 kg                                                                | 5.2 kg             | 5.6 kg     | 11.2 kg                        | 13.2 kg   | 14.5 kg   |  |  |  |
| Battery                 |                                                                       |                    |            |                                |           |           |  |  |  |
| Sealed                  | 12V /                                                                 | 12V / 9Ah          | 12V / 9Ah  | 12V / 7Ah                      | 12V /     | 12V / 9Ah |  |  |  |
| Maintenance Free        | 7.2Ah x1                                                              | x1                 | x1         | x2                             | 8.5Ah x2  | x2        |  |  |  |
| Lead Acid Battery       | 7.2/(11/1)                                                            | <b>~</b> 1         | ^1         | λ2                             | 0.5AII XZ | ٨٧        |  |  |  |
| Typical Recharge        | 8 Hours                                                               |                    |            |                                |           |           |  |  |  |
| Time                    |                                                                       | o nours            |            |                                |           |           |  |  |  |
| Warning Diagnosti       |                                                                       |                    |            |                                |           |           |  |  |  |
| Indicators              | Power On, UPS Status Display, Capacity Display, Digital Value Display |                    |            |                                |           |           |  |  |  |
| Audible Alarms          | On Battery, Low Battery, Overload                                     |                    |            |                                |           |           |  |  |  |
| Environmental           |                                                                       |                    |            |                                |           |           |  |  |  |
| Operating               | 0°C to 40°C                                                           |                    |            |                                |           |           |  |  |  |
| Temperature             | 0 0 10 40 0                                                           |                    |            |                                |           |           |  |  |  |
| Operating Relative      | 0 to 90%                                                              |                    |            |                                |           |           |  |  |  |
| Humidity                | 0 10 90%                                                              |                    |            |                                |           |           |  |  |  |
| Communication           |                                                                       |                    |            |                                |           |           |  |  |  |
| PowerPanel <sup>®</sup> |                                                                       |                    |            |                                |           |           |  |  |  |
| Personal Edition        | Windows 7/Vista/XP/2000/Server 2003, Linux                            |                    |            |                                |           |           |  |  |  |
| Software                |                                                                       |                    |            |                                |           |           |  |  |  |
| Management              |                                                                       |                    |            |                                |           |           |  |  |  |
| Auto-Charger            | Yes                                                                   |                    |            |                                |           |           |  |  |  |
| Auto-Restart            | Yes                                                                   |                    |            |                                |           |           |  |  |  |
| USB                     | Yes                                                                   |                    |            |                                |           |           |  |  |  |

#### **DEFINITIONS FOR ILLUMINATED LCD INDICATORS**

LCD Indication

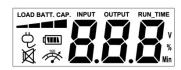

## Line mode

| Select SW                              | UPS Status Display |        |   |   | Capacity Display |                 | Digital Value Display |                   |             |              |              |
|----------------------------------------|--------------------|--------|---|---|------------------|-----------------|-----------------------|-------------------|-------------|--------------|--------------|
| Press                                  | 9                  | (IIII) | Ø | * | Load<br>Cap.     | Battery<br>Cap. | Input<br>Voltage      | Output<br>Voltage | Run<br>Time | %<br>of Load | %<br>of Batt |
| Initial                                | V                  | x      |   | х | V                | х               |                       | V                 |             |              |              |
| 1st                                    | V                  | Х      |   | х | V                | х               |                       |                   | V           |              |              |
| 2nd                                    | V                  | Х      | - | Х | V                | х               |                       |                   |             | V            |              |
| 3rd                                    | V                  | X      |   | х | х                | V               |                       |                   |             |              | V            |
| 4th                                    | V                  | Х      |   | х | V                | х               | V                     |                   |             |              |              |
| 5th(Return)                            | V                  | х      |   | х | V                | х               |                       | V                 |             |              |              |
| Press >3sec<br>(Sound Disable)         | ٧                  | Х      | V | Х |                  | -               |                       |                   |             |              | -            |
| Press >3sec<br>again<br>(Sound Enable) | V                  | х      | х | х |                  |                 |                       |                   |             |              | -            |
| (Overload)                             | V                  | Х      |   | V |                  |                 |                       |                   |             |              | _            |

 $\text{``V"}: Illuminated, \qquad \text{``X"}: Not Illuminated, \qquad \text{`'--''}: Either$ 

## Battery mode

| Select SW                              | UPS Status Display |        |   |   | Capacity Display |                 | Digital Value Display |                   |             |              |               |
|----------------------------------------|--------------------|--------|---|---|------------------|-----------------|-----------------------|-------------------|-------------|--------------|---------------|
| Press                                  | Ą                  | (IIII) | Ø | * | Load<br>Cap.     | Battery<br>Cap. | Input<br>Voltage      | Output<br>Voltage | Run<br>Time | %<br>of Load | %<br>of Batt. |
| Initial                                | Х                  | V      |   | х | Х                | V               |                       | V                 |             |              |               |
| 1st                                    | X                  | V      |   | x | X                | V               |                       |                   | V           |              |               |
| 2nd                                    | х                  | V      |   | х | V                | х               |                       |                   |             | V            |               |
| 3rd                                    | х                  | V      | - | Х | Х                | V               |                       |                   |             |              | V             |
| 4th                                    | X                  | V      |   | x | X                | V               | V                     |                   |             |              |               |
| 5th(Return)                            | х                  | V      |   | х | х                | V               |                       | V                 |             |              |               |
| Press >3sec<br>(Sound Disable)         | Х                  | V      | V | Х |                  | -               |                       |                   |             |              |               |
| Press >3sec<br>again<br>(Sound Enable) | x                  | ٧      | x | x |                  |                 |                       |                   |             |              |               |
| (Overload)                             | Х                  | V      |   | ٧ |                  |                 |                       |                   |             |              | -             |

 $\mbox{``V"}: \mbox{Illuminated}, \qquad \mbox{``X"}: \mbox{Not Illuminated}, \qquad \mbox{``--"}: \mbox{Either}$ 

#### CYBERPOWER GREENPOWER UPS™ TECHNOLOGY

#### CyberPower's Green Commitment

CyberPower is dedicated to the development of green products, and has adopted Green practices throughout its business, including: membership in Climate Savers Computing Initiative (CSCI), accordance with the Restriction on Hazardous Substances (RoHS), Waste Electrical and Electronic Equipment (WEEE) protocols, as well as ISO 14001 and IECQ QC080000. CyberPower pledges to provide the advanced energy solution for the environment and become a leading eco-friendly organization in the UPS industry.

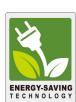

#### Reduce Energy Cost with GreenPower UPS<sup>™</sup> Technology

CyberPower's goal is not only to provide eco-friendly products but also to bring the best value for consumers. The advanced energy-saving design improves the operating efficiency and eliminates waste energy consumption. As a result, consumers will enjoy significant energy cost savings with the adoption of **GreenPower UPS**<sup>TM</sup> technology.

#### **TROUBLE SHOOTING**

| Problem                      | Possible Cause                                                                    | Solution                                                                                                    |  |  |  |  |
|------------------------------|-----------------------------------------------------------------------------------|----------------------------------------------------------------------------------------------------|--|--|--|--|
| The UPS does not perform     | Batteries are not fully charged.                                                  | Recharge the battery by leaving the UPS plugged in.                                                                                               |  |  |  |  |
| expected runtime.            | Battery is slightly worn out.                                                     | Contact CyberPower Systems Technical Support.                                                                                                    |  |  |  |  |
|                              | The on/off switch is designed to prevent damage by rapidly turning it off and on. | Turn the UPS off. Wait 10 seconds and then turn the UPS on.                                                                                       |  |  |  |  |
| The UPS will not turn on.    | The unit is not connected to an AC outlet.                                        | The unit must be connected to a 220-240V 50/60Hz outlet.                                                                                          |  |  |  |  |
|                              | The battery is worn out.                                                          | Contact CyberPower Systems Technical Support.                                                                                                    |  |  |  |  |
|                              | Mechanical problem.                                                               | Contact CyberPower Systems Technical Support.                                                                                                    |  |  |  |  |
| Outlets do not               | Circuit breaker is tripped due to overload                                        | Turn the UPS off and unplug at least one piece connected equipment. Unplug the power cord of the UPS then press the circuit breaker knob.         |  |  |  |  |
| provide power to equipment   | Batteries are discharged                                                          | Allow the unit to recharge for at least 4 hours.                                                                                                  |  |  |  |  |
|                              | Unit has been damaged by a surge or spike.                                        | Contact CyberPower Systems Technical Support.                                                                                                    |  |  |  |  |
| PowerPanel® Personal Edition | The serial/USB cable is not connected.                                            | Connect the serial/USB cable to the UPS unit and an open serial port on the back of the computer. You must use the cable that came with the unit. |  |  |  |  |
| is inactive                  | The unit is not providing battery power.                                          | Shutdown your computer and turn the UPS off. Wait 10 seconds and turn the UPS back on. This should reset the unit.                                |  |  |  |  |

For more information, visit <a href="www.cyberpower.com">www.cyberpower.com</a>
All rights reserved. Reproduction without permission is prohibited.
6F, No. 32, Sec. 1, Chenggong Rd., Nangang District, Taipei 115, Taiwan

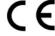

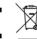

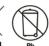

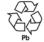

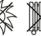

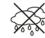